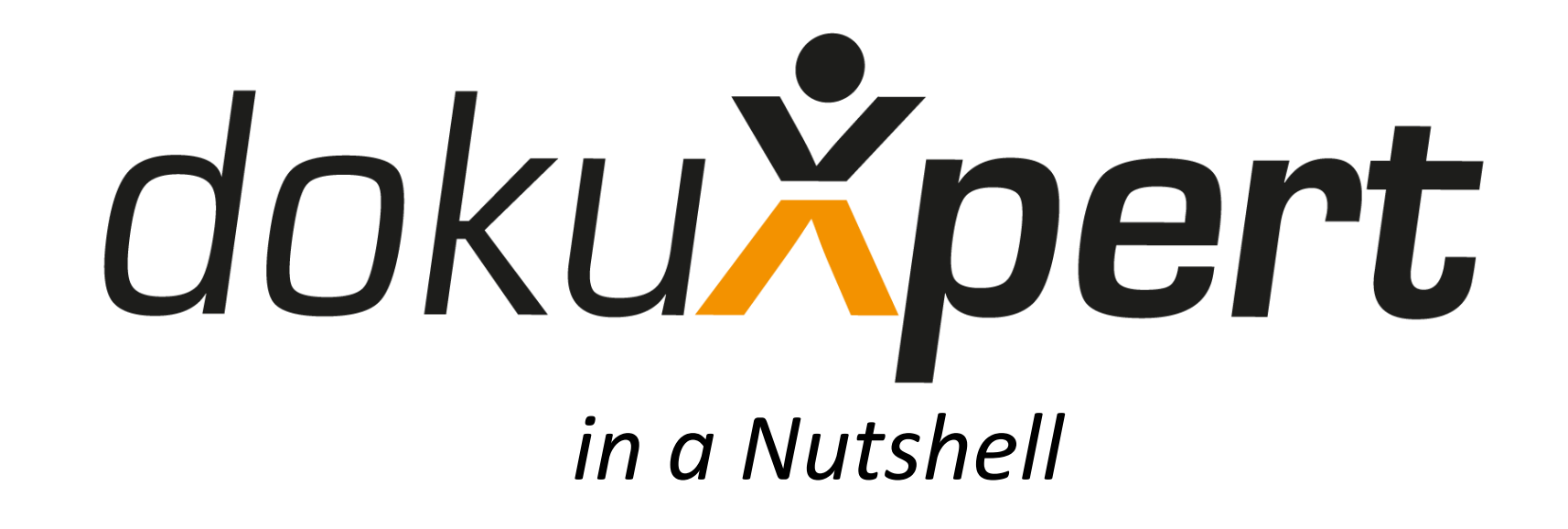

# Eine kurze Übersicht von App und Dashboard

#### 

## **Zentrallabor Molekül**

**Alle Bereiche** 

#### **Aktuell**

**ADVIA Centaur XP / Wartung** bei Bedarf

 $\bullet$ 

40

Sobald letzte Aufgabe bearbeitet

### **ADVIA Centaur XP / Monatlich**

Sobald letzte Aufgabe bearbeitet

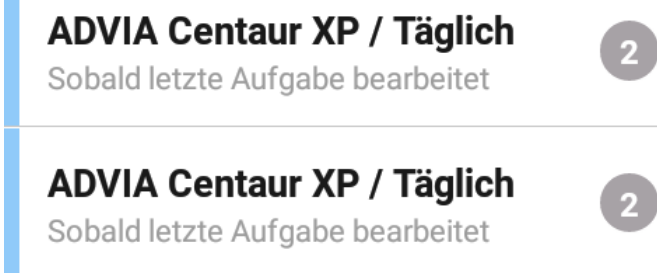

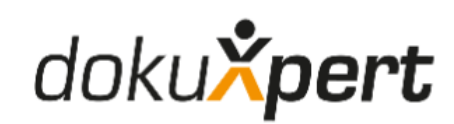

Sie haben keine Checkliste ausgewählt.

Nach Öffnen der App auf dem Tablet: Anzeige der Checklisten zur Auswahl und Bearbeitung

 $\bigcirc$ 

 $\Box$ 

 $\triangleleft$ 

#### Ⅱ图, 195%■12:57

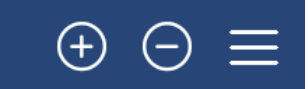

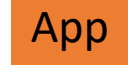

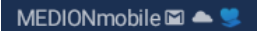

#### **∦日图, 193 %■13:12**

 $(-)$ 

 $^{(+)}$ 

## **Zentrallabor Molekül**

Labormitarbeiter

#### **Aktuell**

**ADVIA Centaur XP / Monatlich** 

Sobald letzte Aufgabe bearbeitet

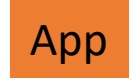

**ADVIA Centaur XP / Täglich** Sobald letzte Aufgabe bearbeitet

 $4$ 

 $\overline{\mathbf{2}}$ 

2

 $\overline{\mathbf{2}}$ 

 $\triangleleft$ 

**ADVIA Centaur XP / Täglich** Sobald letzte Aufgabe bearbeitet

**ADVIA Centaur XP / Täglich** Sobald letzte Aufgabe bearbeitet

**ADVIA Centaur XP / Täglich** 

Sobald letzte Aufgabe bearbeitet KХ

Monatlicher Wartungsplan

Außenseite der Zusatzreagenznadeln reinigen Außenseite der Zusatzreagenznadeln reinigen

Außenseite der Aspirationsnadeln reinigen Außenseite der Aspirationsnadeln reinigen

**Reinigung des Luftfilters** Reinigung des Luftfilters

Systemreinigung, monatlich Systemreinigung, monatlich

## Reagenznadeln von außen reinigen

 $\Box$ 

Reagenznadeln von außen reinigen

Checkliste gewählt, erledigte und neue Aufgaben werden angezeigt zur Auswahl und Bearbeitung

 $\bigcirc$ 

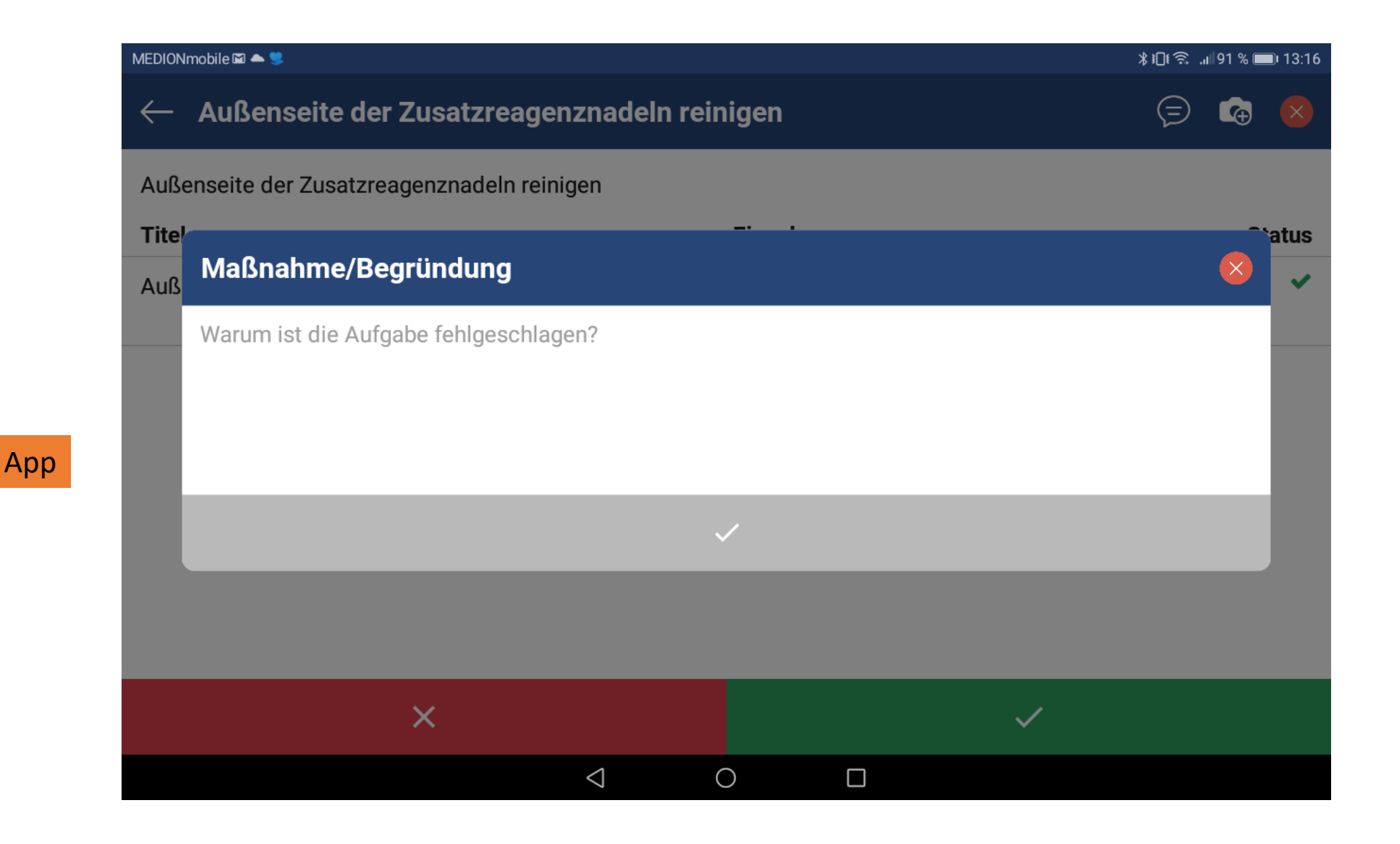

Maßnahmen-Eingabe, wenn die Aufgabe nicht erledigt werden kann, oder etwas nicht i.O. ist.

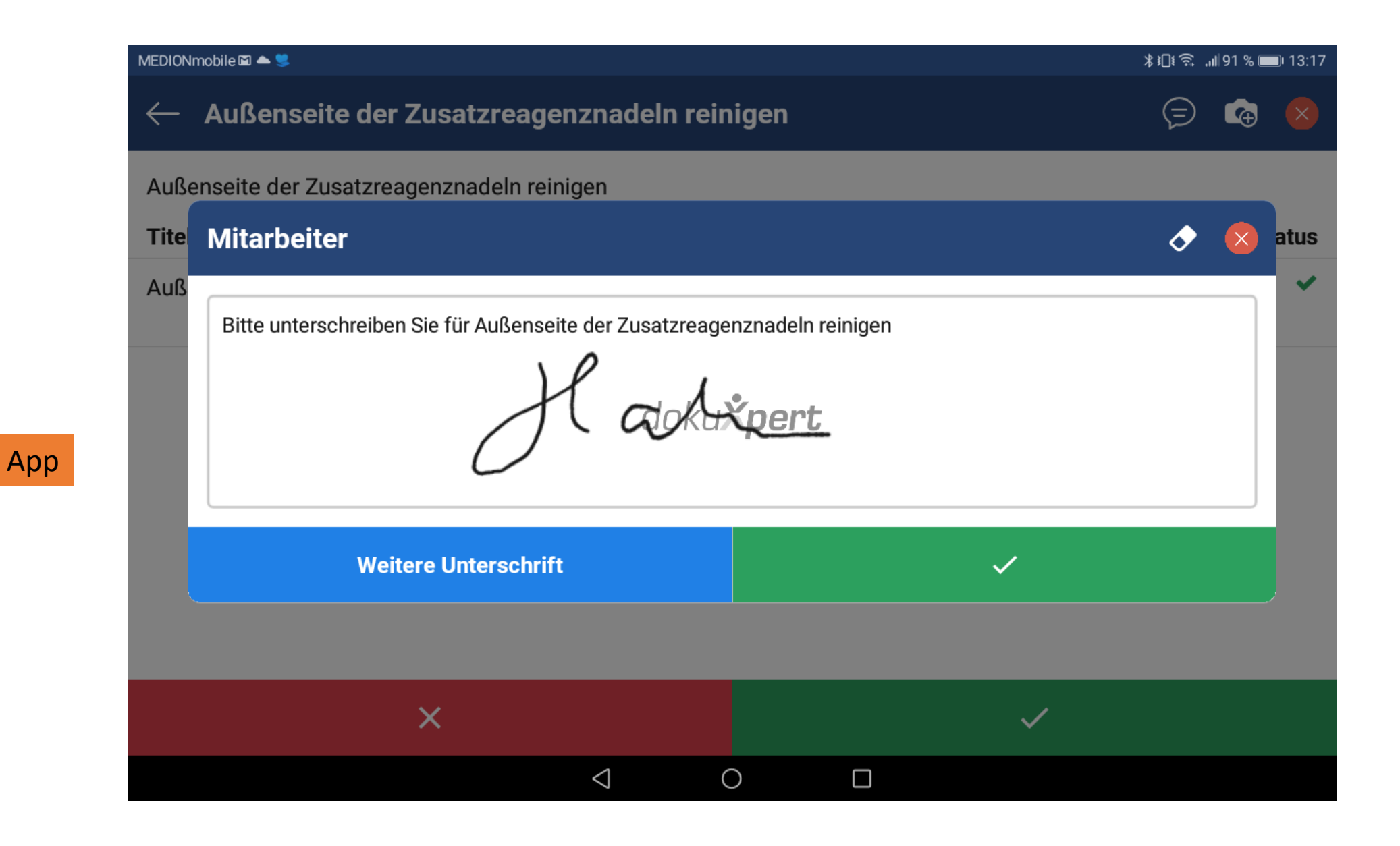

1 oder mehrere Unterschriften nach Erledigung der Aufgabe möglich.

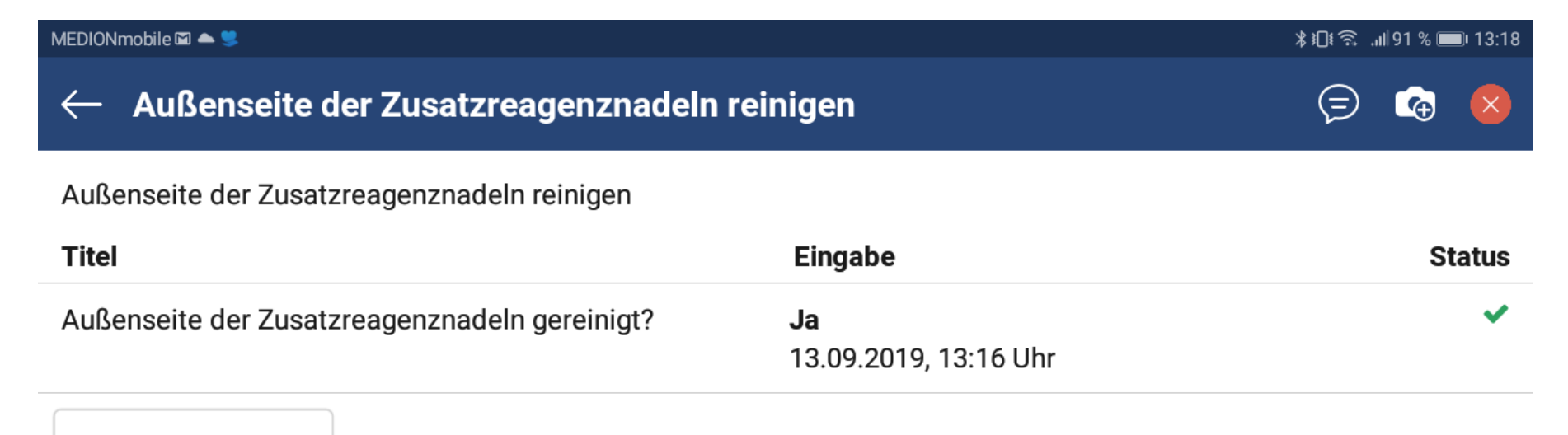

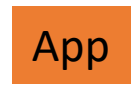

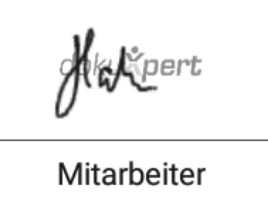

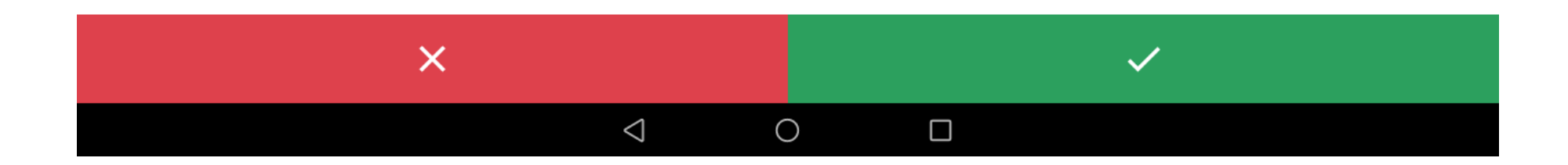

Detailansicht der erledigten Aufgaben

## "ZenMol\_24h\_2019\_09\_13.pdf"

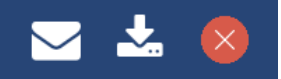

Demo Labor "Molekül" Zentrallabor Molekül Elias-Eller-Straße 33 42369 Wuppertal Germany

App

# 24 Stunden-Bericht

Stand: 13.09.2019, 13:13 Uhr Zeitraum: 13.09.2019, 00:00 Uhr-23:59 Uhr

## **Checklisten Gesamtübersicht**

 $(N)$  = Nachkontrolle  $(A)$  = Anweisung

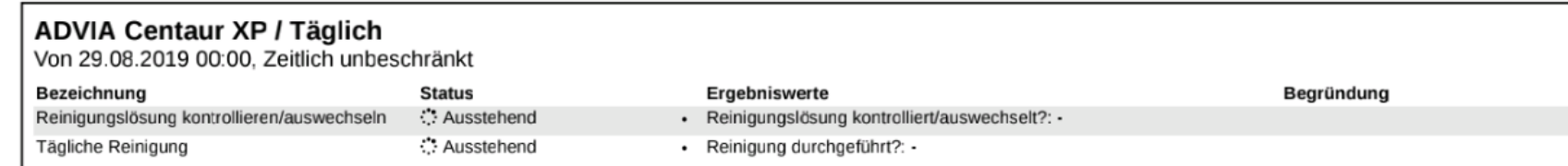

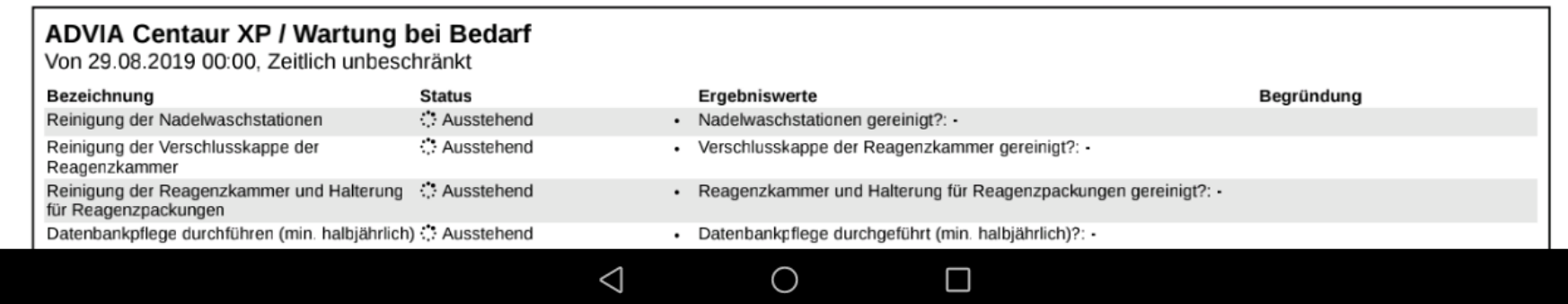

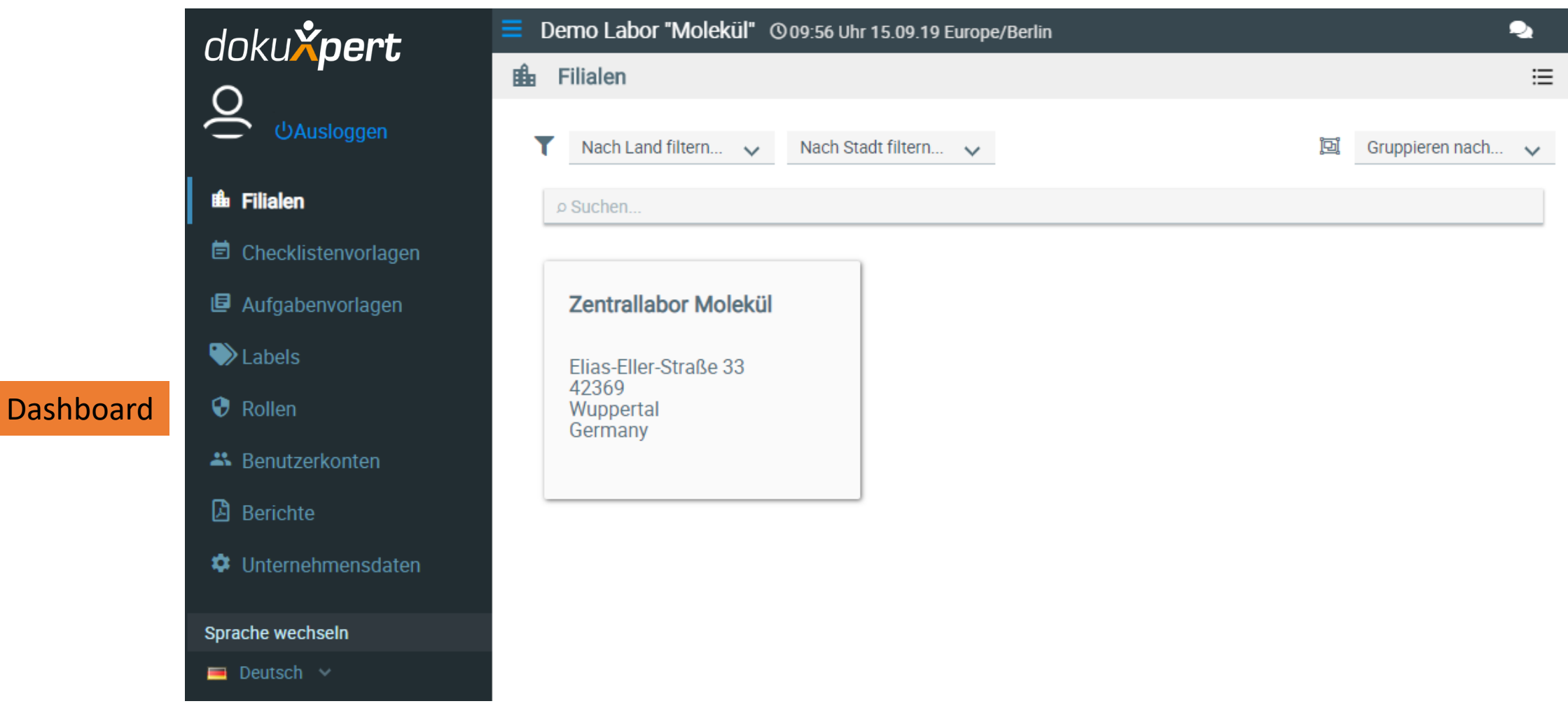

Dashboard: zentrale Einstellungen wählen, Vorlagen generieren, Berichte definieren, usw.

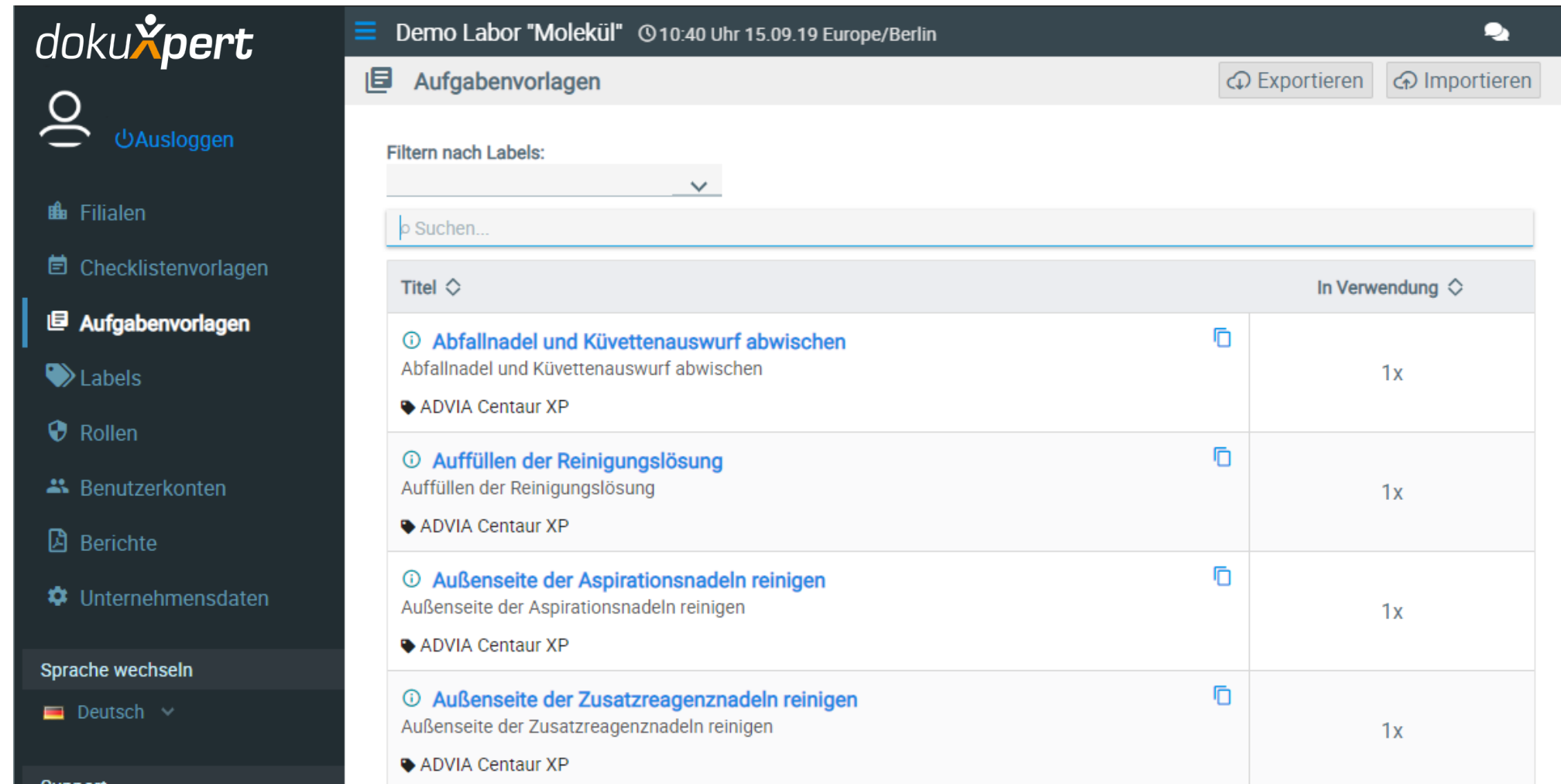

Dashboard

Aufgabenvorlagen als Bestandteile der Checklistenvorlagen verwalten (400 sind bereits im System).

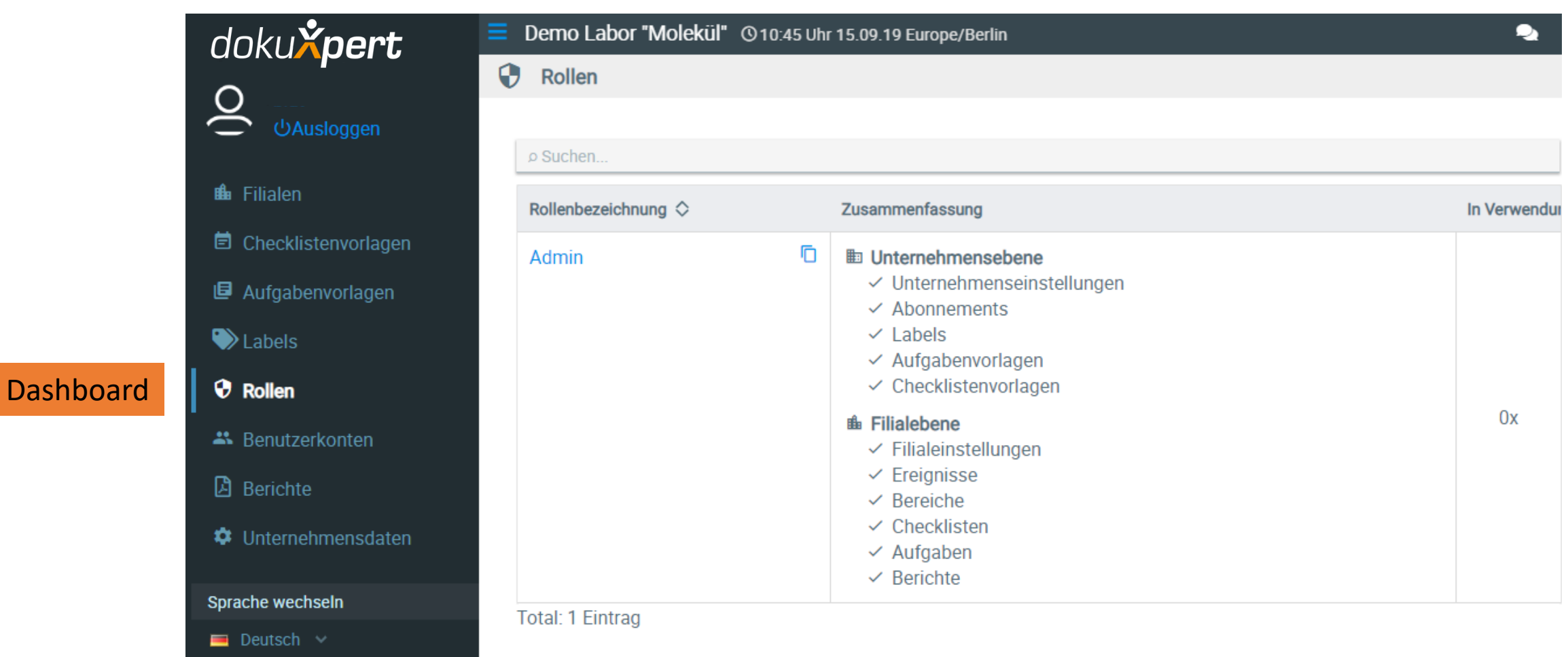

Benutzer -Verwaltung und -Berechtigungen im Rollen-Management.

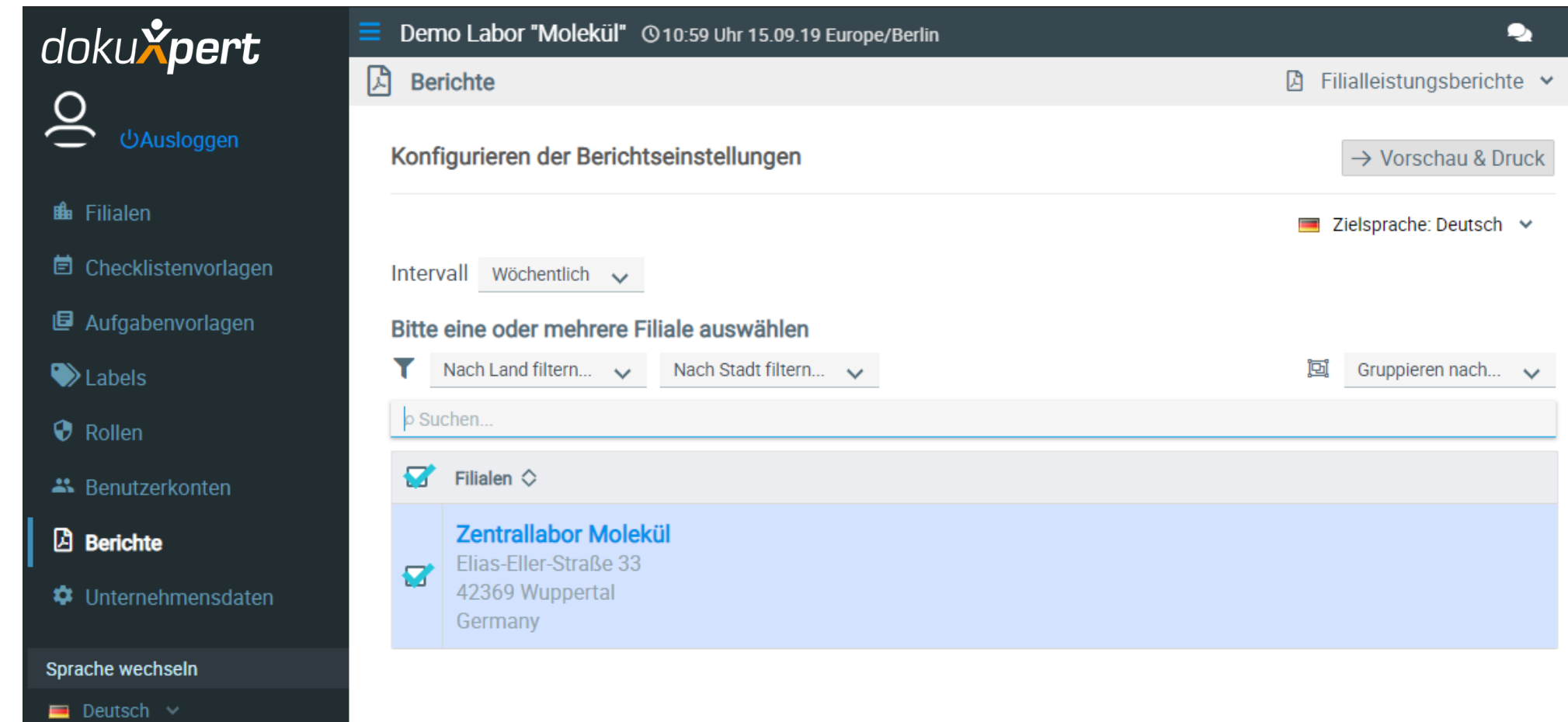

Qualitätsmangement-Leistungsberichte für Einzelunternehmen und Filialbetriebe

# Dashboard

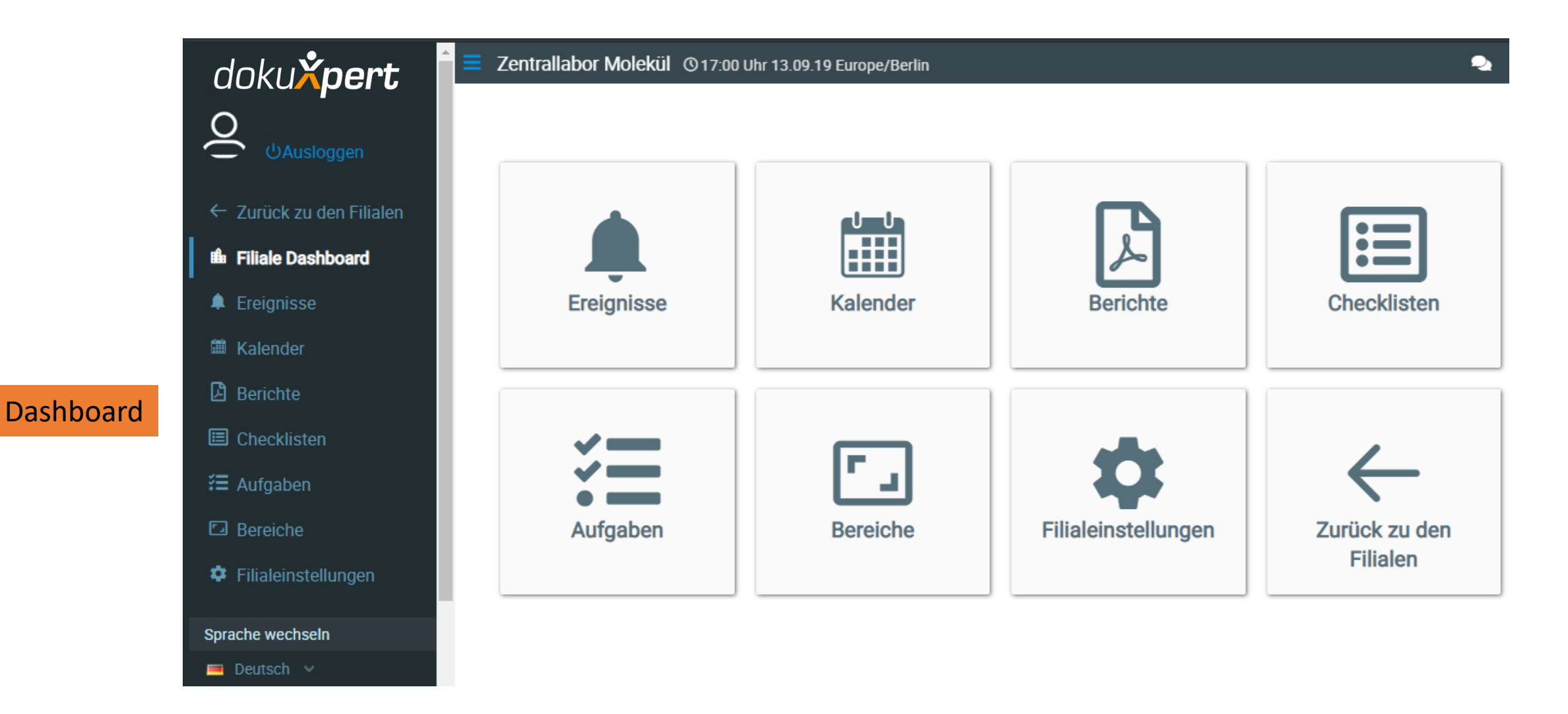

Kalender, Ereignisse, Berichte, Checklisten, Aufgaben und Bereiche einrichten und verwalten

![](_page_12_Picture_7.jpeg)

Beispiel Checklisten: In Bereiche separiert und Sicht auf die Summe der enthaltenen Aufgaben.

![](_page_13_Picture_8.jpeg)

Beispiel: Die einzelnen Aufgaben der Checklisten.

## Dashboard

![](_page_14_Figure_0.jpeg)

Das Unternehmen hat Bereiche, Bereiche haben Checklisten und Checklisten haben Aufgaben

# tempcontrol®

dokuXpert **Digitale Qualitätssicherung** 

LÜCKENLOSE DIGITALE EIGENDOKUMENTATION **KINDERLEICHTE BENUTZEROBERFLÄCHE INTEGRATION VON FOTOS, VIDEOS, PDFS** 

**tBrix-TEMPERATURDATEN CLEVER EINBINDEN SPART KOSTEN UND ZEIT** 

**CHECKLISTEN ZU 100% INDIVIDUALISIERBAR ENTHÄLT 400 FREIE AUFGABENVORLAGEN** ROLLEN-MANAGEMENT AUCH FÜR

**FREMDDIENSTLEISTER** 

temPControl GmbH Elias-Eller-Str. 33 42369 Wuppertal +49 202 24777 0 vertrieb@tempcontrol.info

App und dashboard powered by flowtify